## PATIENTVEJLEDNING

## UDFYLDELSE AF SMERTESKEMA I SPECIALLÆGEPRAKSIS

## 01-08-2023

Smerteskemaet er et spørgeskema, som er målrettet patienter med smerter, som har et forløb hos en praktiserende speciallæge i en smerteklinik.

Skemaet er en vigtig del af dit forløb. Når du svarer på spørgsmålene, får speciallægen viden om dine smerter, så han/hun kan vurdere, hvordan du bedst kan behandles. Samtidig svarer du også på hvordan dine smerter påvirker din hverdag og din livskvalitet, så både du og speciallægen kan følge, om du får det bedre.

Du skal udfylde skemaet inden du kommer til din aftale hos speciallægen. Det tager ca. 10 minutter at besvare skemaet. Det er bedst, hvis du kan svare på alle spørgsmål og hvis du er i tvivl om et svar, så vurdér det, så godt du kan. Du kan altid uddybe dine svar, til samtalen med speciallægen.

Dine resultater er fortrolige og håndteres elektronisk og sikkert, som en del af din patientjournal.

## HVORDAN GØR JEG?

- Du vil modtage en mail, SMS eller begge dele, når du skal udfylde et skema, og det vil fremgå, hvornår du seneste skal besvare skemaet
- Beskeden indeholder et link til [www.web-patient.dk](http://www.web-patient.dk/) , hvor du skal bruge dit MitID, for af få adgang til at besvare skemaet
- Ved første log-on, bliver patienten bedt om at afgive samtykke til databehandleraftale
- Vær opmærksom på hvilken tidsperiode du bliver bedt om at vurdere, når du besvarer spørgsmålene
- Hvis du ikke har mulighed for at færdiggøre skemaet på én gang, kan du gemme dine svar undervejs og vende tilbage til skemaet på et senere tidspunkt – klik på den gule knap 'Gem'
- Hvis du vil printe din besvarelse ud, skal du klikke på den gule knap 'Udskriv'
- Husk at klik 'Send skema', nederst til højre eller i venstre side, når du har udfyldt skemaet.

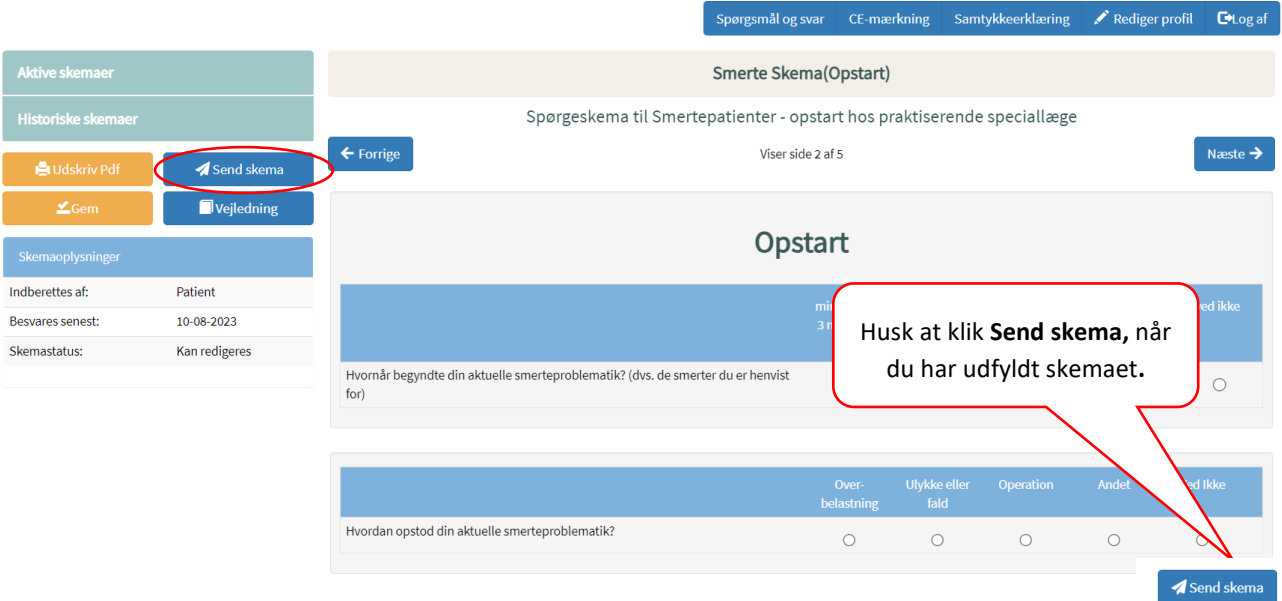

Når du har udfyldt et skema, og har sendt det til lægen, vil du kunne se en opsamling af dine resultater. Når du har udfyldt flere skemaer, kan du se dine resultater over tid. Når du holder musen hen over **til** får du en forklaring på, hvad tallet betyder. Hvis du klikker på Vis-data overskrifterne, kan du se hvilke af dine svar, som opsummeringen bygger på.

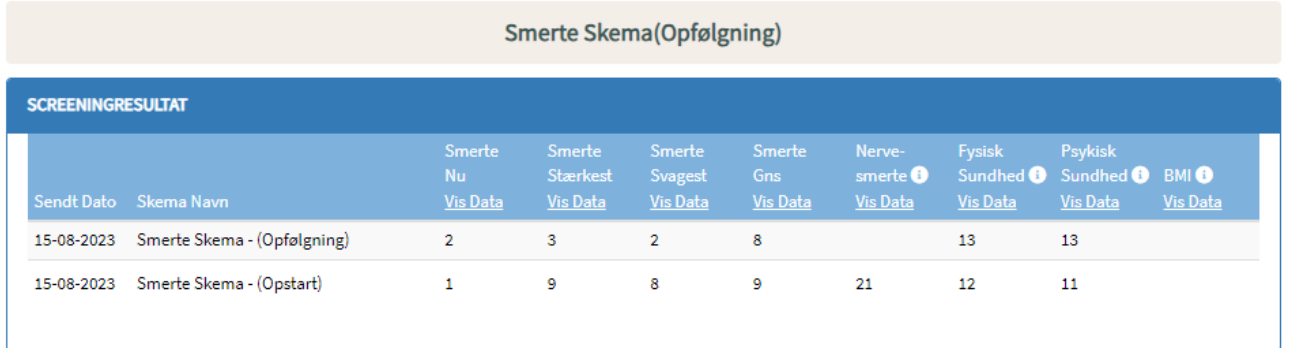

Hvis du vil se dine tidligere besvarelser, kan du altid logge på [www.web-patient.dk](http://www.web-patient.dk/) og se en oversigt over dine 'Historiske skemaer' og klikke på det, som du vil åbne.

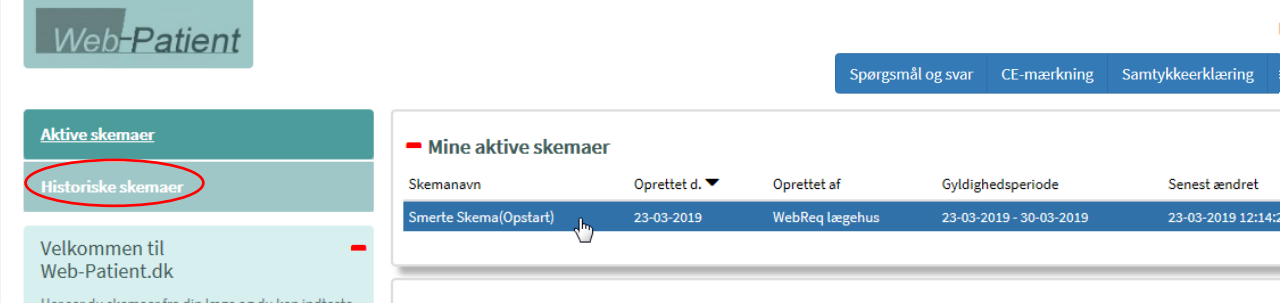

Du kan finde hjælp til Web-Patient på 'Spørgsmål og svar' som findes på forsiden og i Web-Patient.

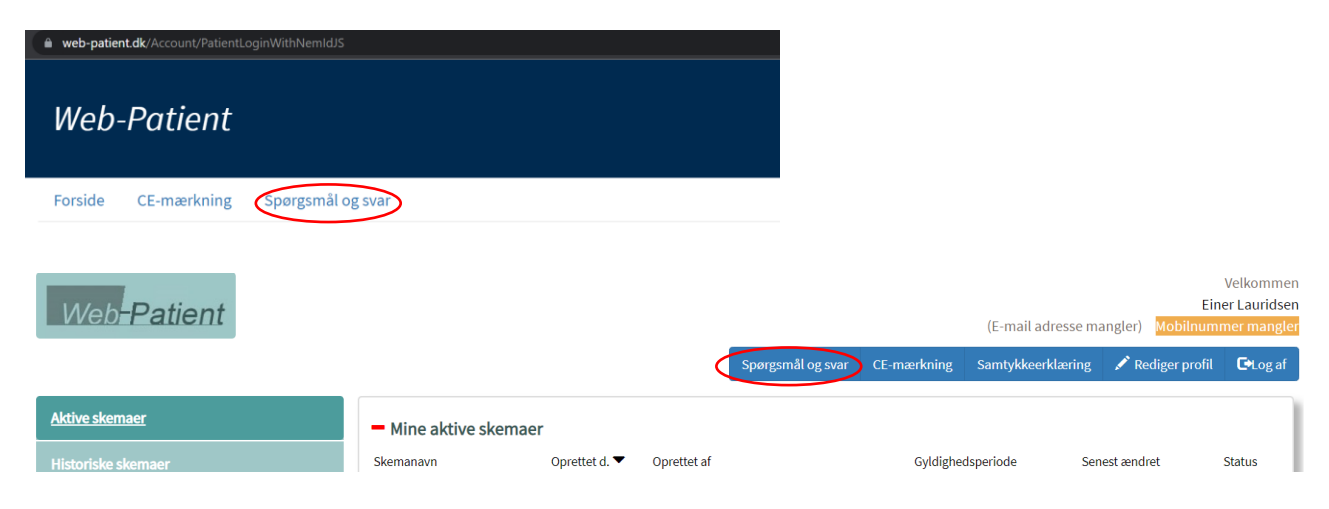